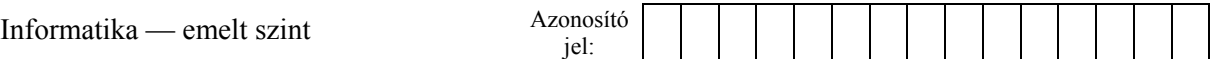

## **1. Fékút**

A gépjárművek biztonságos fékezését több emberi és műszaki tényező befolyásolja. A feladata az, hogy készítsen egy bemutatót, amellyel a fékezés hatékonyságát és az azt meghatározó feltételeket mutatja be!

A következő állományokat használja fel a bemutató elkészítéséhez: *fekszov.txt, auto.png* és *mintazat.png*!

- 1. Készítsen 4 diából álló bemutatót a minta és a leírás alapján! Munkáját mentse *fekut* néven a bemutatókészítő alapértelmezett formátumában!
- 2. A négyoldalas bemutatón a következő beállításokat végezze el:
	- a. A háttér legyen RGB (166, 166, 166) kódú szürke színű, a szöveg pedig fehér!
	- b. Használjon Arial (Nimbus Sans) betűtípust, a címekhez 34, a szöveghez és a felsorolások első szintjéhez 30 pontos, második szintjéhez 26 pontos betűméretet!
	- c. A címek legyenek balra igazítottak, és a minta szerinti tördelésükhöz a szövegdobozok méretét a szükséges mértékben változtassa meg! A címek szövegdoboza alá – a szövegdoboz teljes szélességében – fekete színű vonalat helyezzen el, amelynek vastagsága 3–4 pont között legyen!
- 3. A diák szövegét a minta alapján gépelje be, vagy az UTF-8 kódolású *fekszov.txt* fájlból másolja át!
- 4. Az első dia szövegénél ne legyen felsorolás! Betűstílusát állítsa félkövérre! A szöveg tördelését és igazítását a minta szerint állítsa be! Szúrjon be a szöveg alá két hullám alakzatot vagy két téglalapot, amely féknyomot szimbolizál! A szegély nélküli alakzatok 21×1 cm méretűek és vízszintesen középre igazítottak legyenek egymás alatt! Balról, a háttér szürkéjéből, jobbra feketébe átalakuló színátmenetes kitöltésűek legyenek!
- 5. Az első diára illesszen be animációt úgy, hogy a két alakzat egyszerre automatikusan ússzon be balról jobbra az alapértelmezettnél lassabban!
- 6. A második dián felsorolásjelként a "~" szimbólum vagy a *jel.png* kép jelenjen meg!
- 7. A harmadik dián a minta szerinti kétszintű felsorolást alakítsa ki az alapértelmezett felsorolásjelekkel! A Celsius-fokot alakítsa át "°C" alakúra! Illessze be a *mintazat.png* képet arányosan 4–5 cm közötti magasságúra állítva, és igazítsa a minta alapján úgy, hogy a szöveget ne takarja!
- 8. A negyedik diára a mintán látható rajzot készítse el!
	- a. A fékutat ábrázoló négy téglalap magassága 1–1 cm, szélességük pedig felülről lefelé 17, 20, 13 és 15 cm! A kitöltésük legyen fekete, és szegélyük ne legyen!
	- b. Minden téglalap felett helyezzen el egy azonos hosszúságú, 0,2 cm vastagságú, jobbra mutató fekete nyilat! Állítsa be, hogy a téglalapok és a nyilak egymáshoz képest balra igazítottak legyenek!
	- c. A téglalapok elé kerekeket ábrázoló köröket szúrjon, amelyek befoglaló téglalapja 1×1 cm legyen! A köröknek ne legyen kitöltésük, és a szegélyüket fekete színnel 9 pont vastagságra állítsa! A körök igazítását állítsa be úgy, hogy pontosan egymás alatt és függőlegesen a megfelelő téglalapok mellett legyenek!

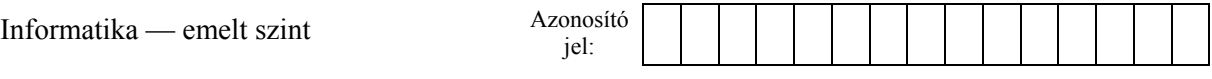

- d. Készítse el a dia címét, szövegét és az ábra feliratait a minta alapján! A cím kivételével a dia többi szövege 18 pontos betűméretű legyen! Az első és harmadik téglalapban fehér, a másodikban és a negyedikben világoszöld legyen a betűszín! A megfelelő feliratok elé helyezzen egy hópihét, illetve egy napot ábrázoló szimbólumot!
- e. A téglalapok jobb szélére szúrja be az *auto.png* képet úgy, hogy a téglalapból ne lógjanak ki! Állítsa be, hogy az autók balról ússzanak be, kattintás nélkül, egymás után! A két felső autó lassabban jelenjen meg, mint a két alsó!

**30 pont** 

## **Minta:**

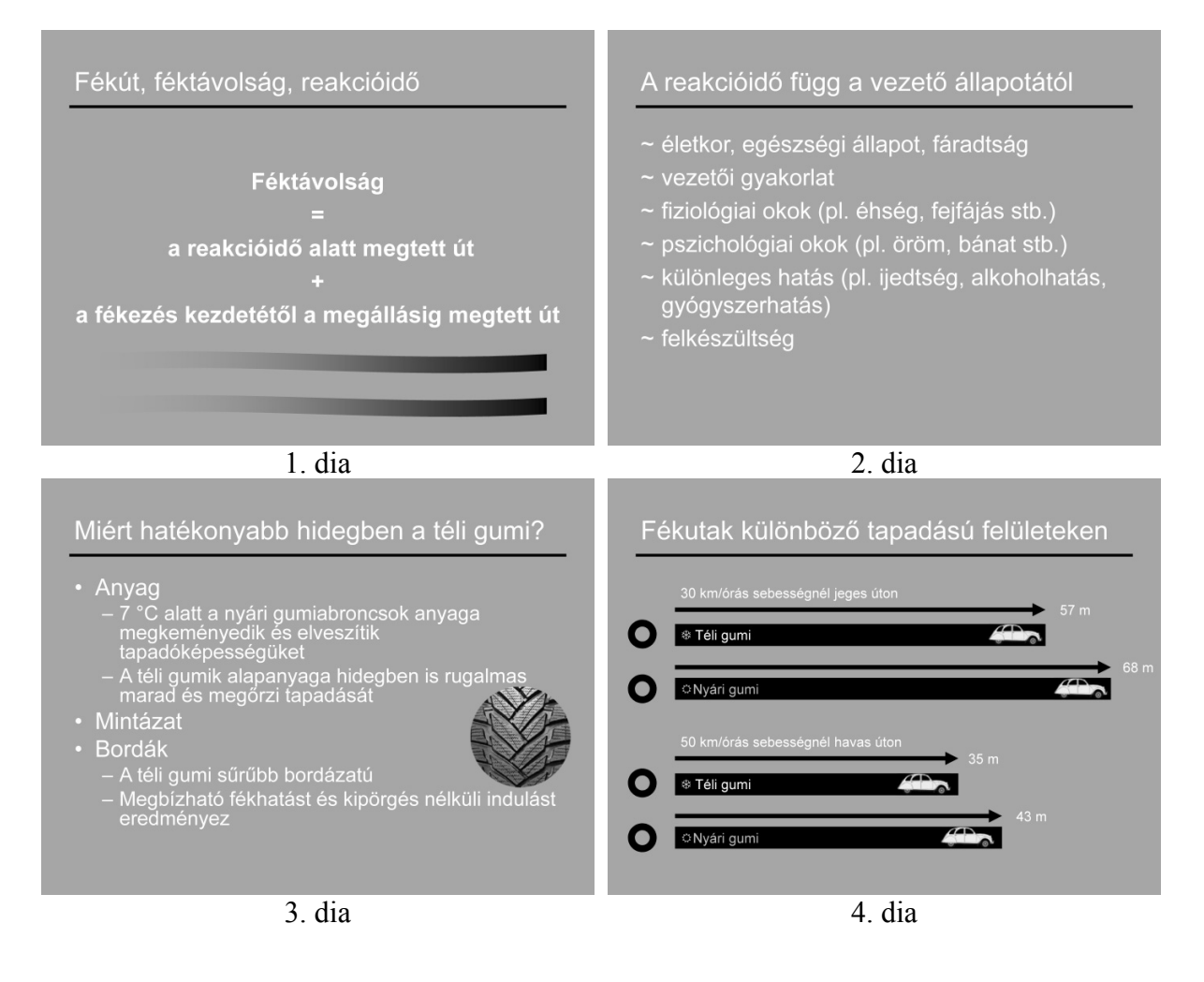

## **Forrás**:

*http://nol.hu/lap/kerekvilag/20121031-hidegleles*